Si usted cumple con todos los requisitos, ASIS habilitará la solicitud de grados en la fecha que indica el cronograma de grados.

Solicitud de grado por autoservicio (aspirante a grado)

1. El aspirante a grado ingresa por el autoservicio con su usuario y contraseña:

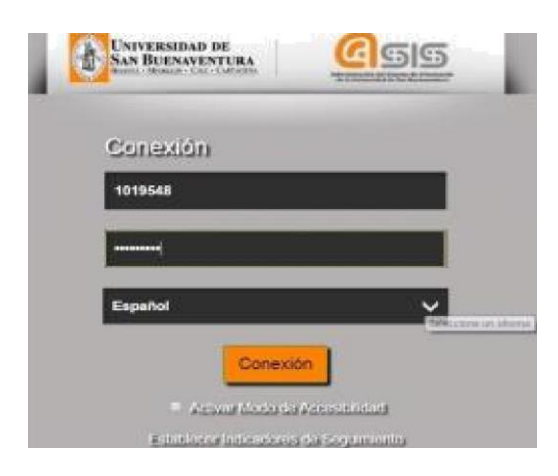

*2.* Debe ingresar a la ruta *Menú principal / Autoservicio/ Progreso académicograduación / Solicitud graduación.*

El sistema lo lleva a la siguiente pantalla:

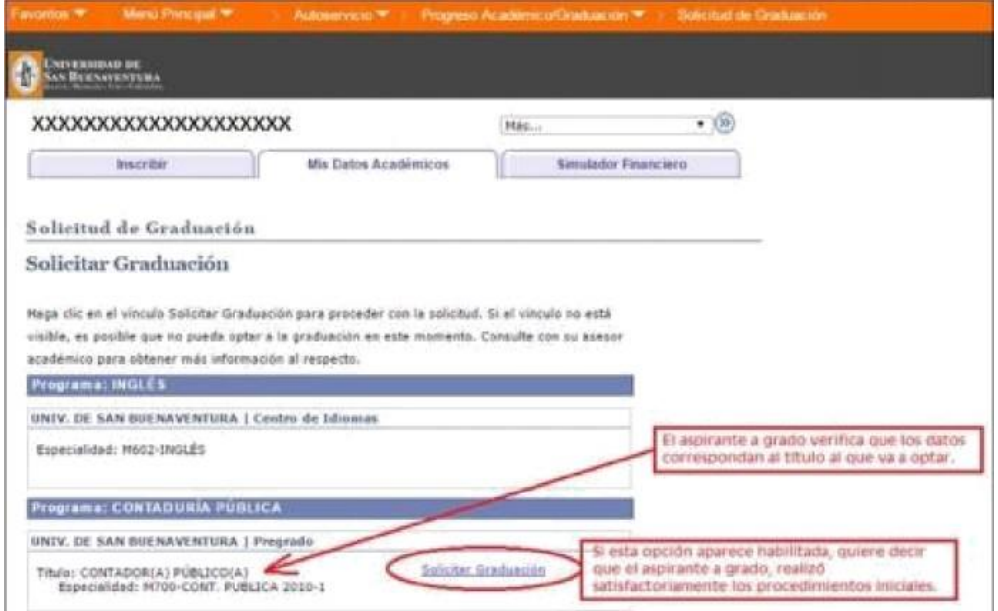

En caso de encontrar deshabilitada la opción de" SOLITUD", debe solicitar asesoría a través del correo [grados@usbmed.edu.co](mailto:grados@usbmed.edu.co)

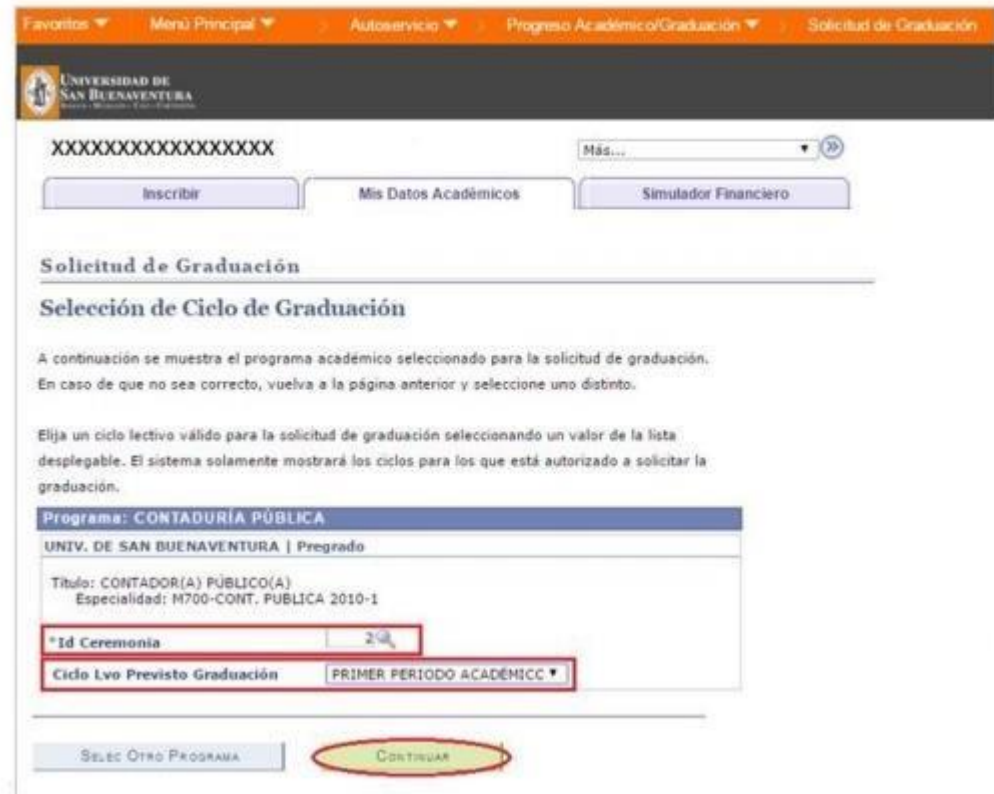

¥

> Al dar clic en continuar, aparece la siguiente pantalla:

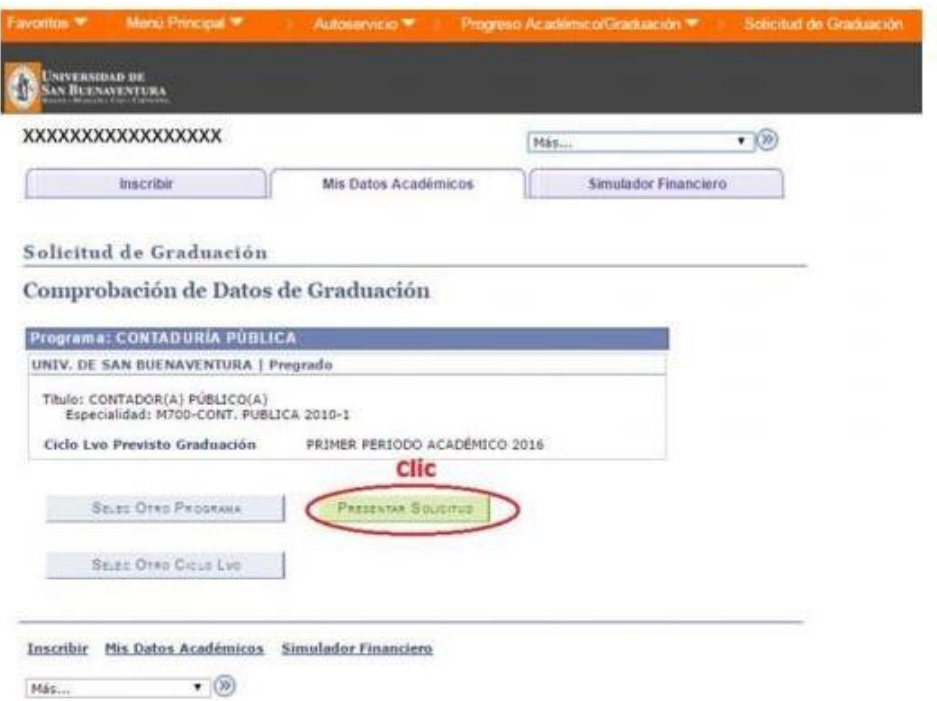